**INF1060: Introduction to Operating Systems and Data Communication** 

### **Data Communication:**

## **Introduction to Berkeley Sockets**

### Michael Welzl

(adapted from lectures by Pål Halvorsen, Carsten Griwodz & Olav Lysne)

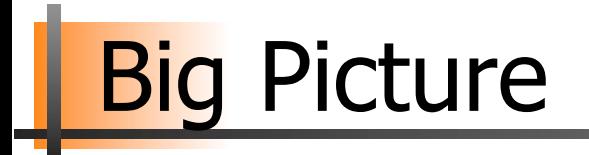

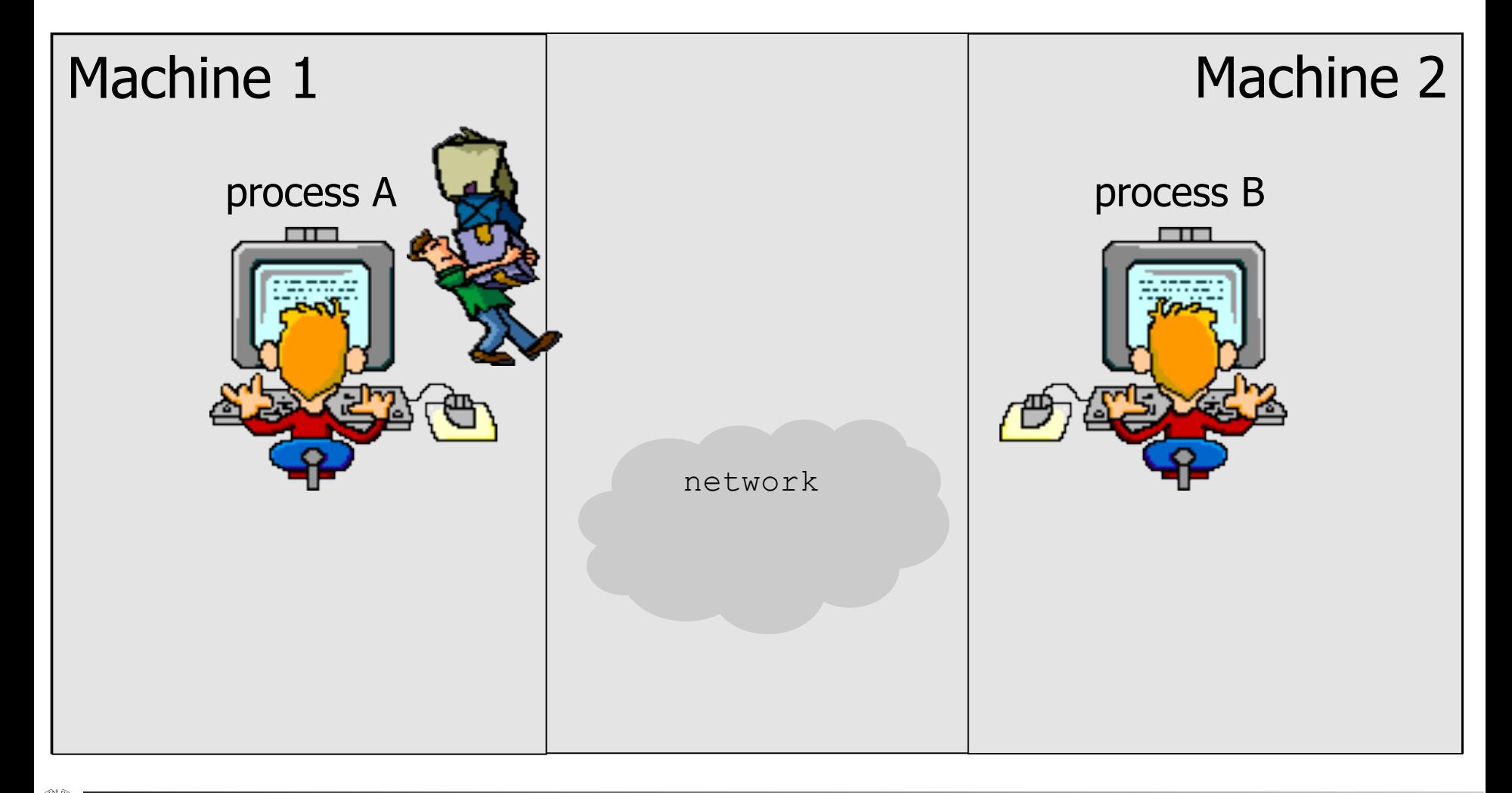

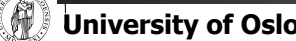

**University of Oslo INF1060, Autumn 2011, Michael Welzl** 

# **Goal**

- ! Introduce socket API
- **We will write two programs**  $-A$  "client" and a "server"
- **Each will run on one machine**  $-$  the server will run on "anakin.ifi.uio.no" (129.240.64.199)
- ! They will work as follows
	- The client sends the text "Hello world!" to the server
	- $-$  The server writes the received text on the screen
	- $-$  The server sends the received text back to the client and quits
	- $-$  The client writes the received text onto the screen and quits

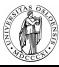

## What we want

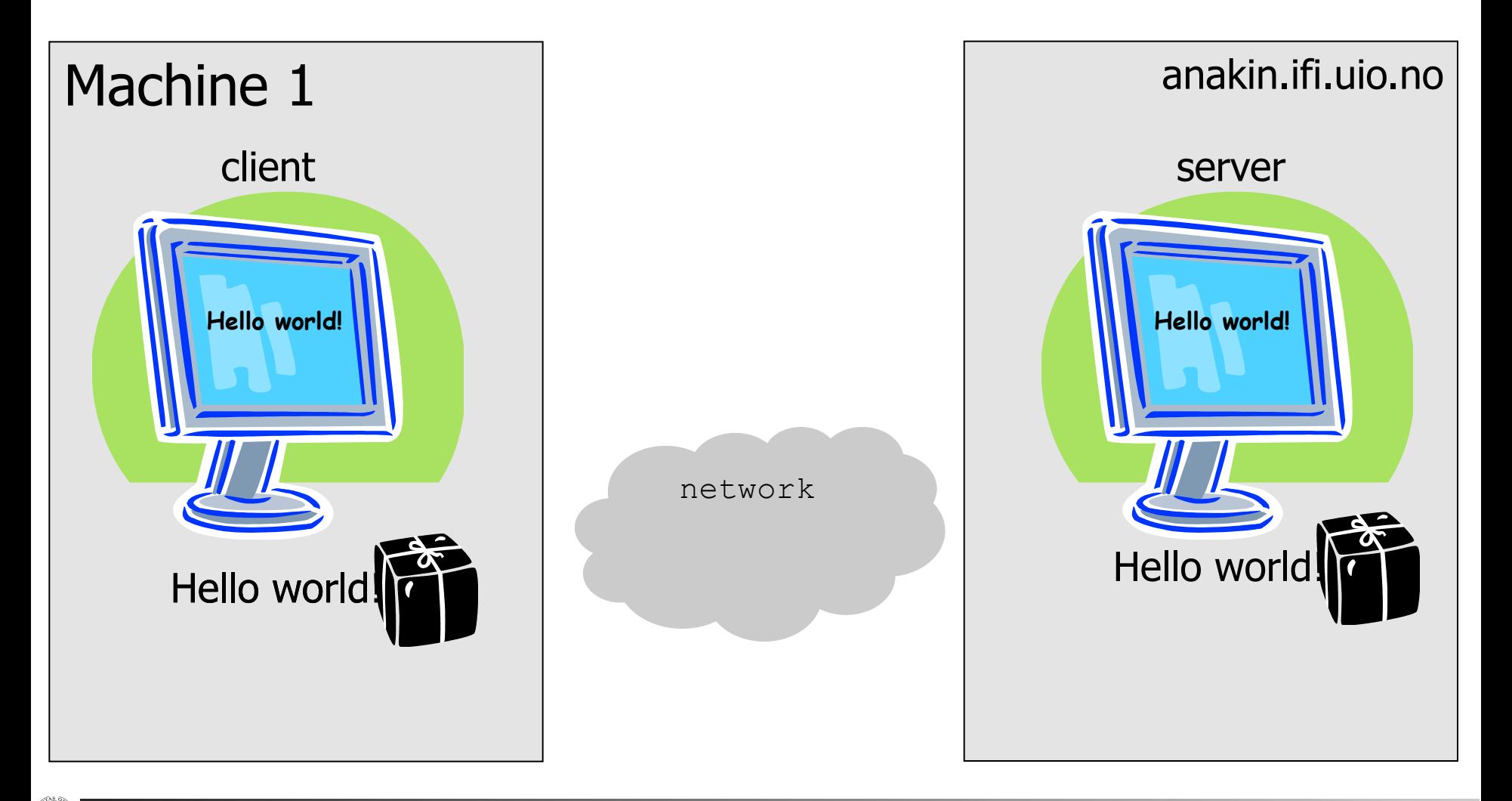

**University of Oslo INF1060, Autumn 2011, Michael Welzl** 

## What we want

```
int main() 
{ 
  char buf[13]; 
  /* Send data */write(sd, "Hello world!", 12); 
  /* Read data from the socket */ 
  read(sd, buf, 12); 
  /* Add a string termination sign, 
      and write to the screen. */ 
 \text{buf}[12] = '\\0';printf("%s\n", buf);
```
#### **Client Server**

```
int main() 
{ 
  char buf[13];
```

```
/* read data from the sd and 
    write it to the screen */ 
read(sd, buf, 12); 
\text{buf}[12] = '\\0';printf("%s\n", buf );
```
 $\frac{1}{x}$  send data back over the connection  $\frac{x}{x}$ **write(sd, buf, 12);** 

![](_page_4_Picture_7.jpeg)

**}** 

**}** 

## Read & Write

- **Same functions used for files etc.**
- ! The call **read**(sd, buffer, n);
	- $-$ Reads n characters
	- -From socket sd
	- $-$ Stores them in the character array buffer

- **The call write** (sd, buffer, n);
	- $-Writes$  n characters
	- $-$ From character array buffer
	- $-$ To the socket sd

![](_page_5_Picture_10.jpeg)

### Alternatives to Read & Write

### **The call recv**(sd, buffer, n, flags);

- $-$ Reads n characters
- -From socket sd
- $-$ Stores them in the character array buffer
- $-$  Flags, normally just 0, but e.g., MSG DONTWAIT, MSG\_MORE,…
- **The call send**(sd, buffer, n, flags);
	- $-Writes$  n characters
	- $-$ From character array buffer
	- $-$ To the socket sd
	- -Flags

### **E** Several similar functions like ...to/from, ...msg

## Creation of a connection

! One side must be the active one

- $-$  take the initiative in creating the connection
- this side is called the **client**
- The other side must be passive
	- $-$  it is prepared for accepting connections
	- $-$  waits for someone else to take initiative for creating a connection
	- this side is called the **server**
- This use of the words client and server is not entirely consistent with everyday use, but for programming this is conventional

![](_page_7_Picture_9.jpeg)

### Special for the server side

### ! In case of **TCP**

 $\sim$  one socket on the server side is dedicated to waiting for a connection

 $-$  for each client that takes the initiative, a separate socket on the server side is created

 $-th$  is useful for all servers that must be able to serve several clients concurrently (web servers, mail servers, …)

![](_page_8_Picture_5.jpeg)

# To do – slightly more details

### Client Server

```
<Necessary includes>
int main() 
{ 
  char buf[13]; 
  <Declare some more data structures>
  <Create a socket called "sd">
  <Identify the server that you want to contact>
  <Connect to the server>
  /* Send data */ 
  write(sd, "Hello world!", 12); 
  /* Read data from the socket */read(sd, buf, 12); 
  /* Add a string termination sign, 
      and write to the screen. */ 
  \text{buf}[12] = '\\0';printf("%s\n", buf); 
  <Closing code>
}
```
#### <Necessary includes>

```
int main()
```

```
{
```

```
char buf[13]; 
<Declare some more data structures>
<Create a socket called "request-sd">
<Define how the client can connect>
<Wait for a connection, and create a new socket "sd"
 for that connection>
```

```
/* read data from the sd and 
    write it to the screen */ 
read(sd, buf, 12); 
\text{buf}[12] = '\\0';printf("%s\n", buf );
```

```
/* send data back over the connection */write(sd, buf, 12);
```
<Closing code>

**}** 

![](_page_9_Picture_11.jpeg)

### <Necessary includes>

#include <netinet/in.h> #include <sys/socket.h> #include <netdb.h> #include <stdio.h> #include <string.h>

- > prototypes & defines (htons, etc.)
- > prototypes (send, connect, etc.)
- $\triangleright$  prototypes (qethostbyame, etc.)
- $\sum$  prototypes  $(n \times n + f \cdot \text{etc.})$
- $\triangleright$  prototypes (bzero, etc.)
- ! These five files are needed by both client and server
- They include definitions and declarations as described on the following sides
- **E** Some systems will have the same declarations in different files – the above examples should work at IFI (see /usr/include on Linux & Solaris)

![](_page_10_Picture_10.jpeg)

### <Create a socket>

![](_page_11_Figure_2.jpeg)

### Client Server

![](_page_11_Figure_4.jpeg)

! Call to the function **socket()** creates a transport control block (hidden in kernel), and returns a reference to it (integer used as index)

![](_page_11_Figure_6.jpeg)

![](_page_11_Picture_7.jpeg)

**University of Oslo INF1060, Autumn 2011, Michael Welzl** 

![](_page_12_Figure_1.jpeg)

- PF INET, SOCK STREAM and IPPROTO TCP are constants that are defined  $\overline{p}$  the included files
	- $-$  <bits/socket.h> which is included by <sys/socket.h>
	- $-$  <netinet/in.h>
- **The use of the constants that we used on the previous slides** (and above) creates a TCP socket
- ! Many other possibilities exist
	- Domain: PF\_UNIX, PF\_INET, PF\_INET6, …
	- $-$  Type: SOCK STREAM, SOCK DGRAM, …
	- Protocol: IPPROTO TCP, IPPROTO\_UDP, …

![](_page_12_Picture_10.jpeg)

How to identify clients to accept, and servers to contact?

- Machine??
	- -by its IP address (e.g., 129.240.64.199)
- ! Application/service/program??
	- -by (IP address and) port number
	- -standard applications have own, "well-known" port numbers
		- SSH: 22
		- Mail: 25
		- Web: 80
		- Look in /etc/services for more

![](_page_13_Picture_10.jpeg)

### ! struct **sockaddr\_in** :

- $-$  sin family address family used (defined through a macro)
- $-$  sin port 16-bit transport protocol port number
- $-$  sin addr32-bit IP address defined as a new structure in addr having one s addr element only
- $-$  sin zeropadding (to have an equal size as sockaddr)
- $-$  declared in  $\langle$  netinet/in.h>

### ! Defines IP address and port number in a way the Berkeley socket API needs it

![](_page_14_Picture_8.jpeg)

## Address structure

```
/* declaration */ 
struct sockaddr_in serveraddr; 
/* clear the structure */ 
bzero(&serveraddr, 
      sizeof(struct sockaddr in));
/* This will be an address of the 
 * Internet family */ 
serveraddr.sin_family = AF_INET; 
/* Add the server address – anakin */ 
inet_pton(AF_INET, 
           "129.240.64.199", 
           &serveraddr.sin_addr); 
/* Add the port number */ 
serveraddr.sin_port = htons(2009);
```
#### Client Server

```
/* declaration */ 
struct sockaddr_in serveraddr; 
/* clear the structure */bzero(&serveraddr, 
       sizeof(struct sockaddr_in)); 
/* This will be an address of the 
  * Internet family */ 
serveraddr.sin_family = AF_INET; 
/* Allow all own addresses to receive */ 
serveraddr.sin_addr.s_addr = INADDR_ANY; 
/* Add the port number */ 
serveraddr.sin_port = htons(2009);
```
![](_page_15_Picture_5.jpeg)

### Address structure

**Fill address type ("family"), address and port number into** the structure

![](_page_16_Figure_2.jpeg)

![](_page_16_Figure_3.jpeg)

in this context: any own Internet address

# te Order

- **Different machines may have different** representation of multi-byte values
- Consider a 16-bit integer: made up of 2 bytes

![](_page_17_Figure_3.jpeg)

![](_page_17_Picture_4.jpeg)

# Byte Order: Storing 32-bit 0x0A0B0C0D

Assuming 8-bit (one byte) atomic elements...

### ! **…big endian:**

- the most significant byte (MSB),  $0x0A$ , is stored on the lowest memory address
- the least significant byte (LSB),  $0x0D$ , is stored on the **highest** memory address

increasing memory addresses

… 0x0A 0x0B 0x0C 0x0D …

![](_page_18_Figure_7.jpeg)

#### ! **… little endian:**

- 0x0A is stored on the **highest** memory address
- $0x0D$  is stored on the *lowest* memory address

![](_page_18_Figure_11.jpeg)

![](_page_18_Figure_12.jpeg)

![](_page_18_Picture_13.jpeg)

# Byte Order: IP address example

- ! IPv4 host address: represents a 32-bit address
	- written on paper ("dotted decimal notation"): **129.240.71.213**
	- binary in bits: **10000001 11110000 01000111 10001011**
	- hexadecimal in bytes: **0x81 0xf0 0x47 0x8b**
- Big-endian ("normal" left to right): - one 4 byte int on PowerPC, POWER, Sparc, …: 0x**81f0478b**
- Little-endian:
	- one 4 byte int on x86, StrongARM, XScale, ...:  $\sqrt{\frac{0 \times 8b47}{0 \times 6b45}}$
- ! Middle/mixed/PDP endian: - one 4 byte int on PDP-11: 0x**f0818b47**
- **Network byte order:** 0x81f0478b

![](_page_19_Picture_10.jpeg)

![](_page_19_Picture_11.jpeg)

![](_page_19_Picture_12.jpeg)

# **Byte Order: Translation**

- ! Byte order translation makes communication over several platforms possible
- $htons() /  $htonl()$$ 
	- host-to-network short / long
	- $-$  translate a 16 / 32-bit integer value to network format
- $ntohs() / ntohl()$ 
	- network-to-host short/long
	- $-$  translate a 16 / 32-bit integer value to host format
- Little-endian (x86 etc.):  $ntohl(0x81f0478b) == 0x8b47f081$
- **Big-endian (PowerPC etc.):**  $n \tanh(0x81f0478b) == 0x81f0478b$

![](_page_20_Picture_10.jpeg)

### Presentation and Numeric Address Formats

### ■ The network...

 $-$  ...does not interpret the "dotted decimal notation" presentation format

- …needs a *numeric* binary format in network byte order

### inet pton()

 $-$  translate the text string to a numeric binary format needed by the address structure

inet ntop()

string

 $-$  translate the (numeric binary) network and a text  $\mathbf{b}$  text inet\_pton() is new for IPv6. Oldest: serveraddr.sin addr.s addr =  $\frac{1}{129.240.64.199}$ "); Newer: inet aton("129.240.64.199", &serveraddr.sin\_addr);

![](_page_21_Picture_9.jpeg)

# How far have we gotten now?

```
XNecessary includes>
int main() 
 { 
   char buf[13]; 
 <Declare some more data structures>
  \sim <Create a socket called "sd">
► <Declare some more data structures><br>
← <Create a socket called "sd"><br>
← <ldentify the server that you want to contact>
   <Connect to the server>
   /* Send data */ 
   write(sd, "Hello world!", 12); 
   /* Read data from the socket */read(sd, buf, 12); 
   /* Add a string termination sign, 
        and write to the screen. */ 
   \text{buf}[12] = '\\0';printf("%s\n", buf); 
   <Closing code>
 }
```
### Client Server

```
XNecessary includes>
 int main() 
 { 
    char buf[13]; 
><Declare some more data structures><br>
<Create a socket called "request-sd"><br>
<Define how the client can connect><br>
<Wait for a connection, and create a n
   <Create a socket called "request-sd">
  <Define how the client can connect>
    <Wait for a connection, and create a new socket "sd"
      for that connection>
    /* read data from the sd and 
         write it to the screen */ 
    read(sd, buf, 12); 
   \text{buf}[12] = '\\0';printf("%s\n", buf ); 
    /* send data back over the connection */write(sd, buf, 12); 
   <Closing code>
 }
```
![](_page_22_Picture_5.jpeg)

### Binding, Listening, Accepting and Connecting

#### /\* Connect \*/ **connect(sd, (struct sockaddr\*)&serveraddr,**  sizeof(struct sockaddr in)); **Client Server**  $/*$  Bind the address to the socket  $*/$ **bind(request\_sd, (struct sockaddr\*)&serveraddr, sizeof(struct sockaddr\_in);**  /\* Activate listening on the socket \*/ **listen(request\_sd, SOMAXCONN);**  /\* Wait for connection \*/ **clientaddrlen =**  sizeof(struct sockaddr in); **sd = accept(request\_sd, (struct sockaddr\*)&clientaddr, &clientaddrlen);**

![](_page_23_Picture_2.jpeg)

## Some details about the previous slides

#### ! **bind(** int sfd, struct sockaddr \*a, socklen\_t al **)**

- $-a$  machine can have several addresses (several network cards, loopback, …) – "assign a name"
- -tells the socket on the server side which local protocol (i.e., IP address and port number) to listen to

#### ! **listen(** int sfd, int backlog **)**

- -prepares the server for listening to connect requests, and initializes a queue for connect requests  $(\rightarrow)$  passive)
- $-$ the second parameter (SOMAXCONN) defines how long the queue(s) should be

![](_page_24_Picture_7.jpeg)

### More details

#### ! **sd = accept(** int sfd, struct sockaddr \*a, socklen\_t \*al **)**

- $-$  take the first connect request from the connect request queue
- $-$  wait for the connect request to arrive if the queue is empty
- returns a **new socket** that the server can use to communicate with the client
- $-$  a (clientaddr) contains information about the client
- $-$  al must be initialized, so accept knows size of a

#### ! **connect(** int sfd, struct sockaddr \*serv\_a, socklen\_t al **)**

- $-$  connects client socket to a server that is specified in the address structure
- $-$  a three-way handshake is initiated for TCP
- $-$  possible errors
	- ETIMEDOUT no response (after several tries) and timer expired
	- ECONNREFUSED server not running or not allowed to connect
	- EHOSTUNREACH HOST not reachable
	- ENETUNREACH NET not reachable

![](_page_25_Picture_15.jpeg)

## Closing of Sockets

![](_page_26_Picture_74.jpeg)

- Note that the semantics of close depends
	- $-$  On the kind of protocol
	- $-$  Some possible extra settings
	- $-$  (similar for file descriptors used to operate on disk...)
- **.** All data that has not been read yet may be thrown away

![](_page_26_Picture_7.jpeg)

# Complete Client

```
#include <netinet/in.h> 
#include <sys/socket.h> 
#include <netdb.h> 
#include <stdio.h> 
#include <string.h> 
int main() 
{ 
  /* Declarations */ 
  struct sockaddr_in serveraddr; 
  int sd; 
  char buf[13]; 
  /* Create socket */ 
  sd = socket(PF_INET, 
                  SOCK_STREAM, 
                  IPPROTO_TCP); 
  /* Clear address structure */ 
  bzero(&serveraddr, 
         sizeof(struct sockaddr_in)); 
  /* Add address family */ 
  serveraddr.sin_family = AF_INET;
```
### Client Client Client Client Client Client Client Client Client Client Client Client Client Client Client Client

```
/* Add IP address of anakin.ifi.uio.no */ 
  inet_pton(AF_INET, "129.240.64.199", 
             &serveraddr.sin_addr); 
 /* Add the port number */ 
  serveraddr.sin_port = htons(2009); 
  /* Connect */ 
  connect(sd, 
           (struct sockaddr*)&serveraddr, 
          sizeof(struct sockaddr in));
 /* Send data */write(sd, "Hello world!", 12 ); 
 /* Read data */read(sd, buf, 12 ); 
  /* add string end sign, write to screen*/ 
 \text{buf}[12] = '\\0';printf("%s\n", buf); 
 /* Close socket */ 
 close(sd); 
}
```
![](_page_27_Picture_5.jpeg)

# Complete Server

```
#include <netinet/in.h> 
#include <sys/socket.h> 
#include <netdb.h> 
#include <stdio.h> 
#include <string.h> 
int main() 
{ 
  /* Declarations */ 
  struct sockaddr_in serveraddr; 
  struct sockaddr_in clientaddr; 
  int clientaddrlen; 
  int request_sd, sd; 
  char buf[13]; 
  /* Create socket */ 
  request_sd = socket(PF_INET, 
                           SOCK_STREAM, 
                           IPPROTO_TCP); 
  /* Fill in the address structure */ 
  bzero(&serveraddr, 
         sizeof(struct sockaddr_in));
```

```
serveraddr.sin_family = AF_INET; 
serveraddr.sin_addr.s_addr = INADDR_ANY; 
serveraddr.sin_port = htons(2009);
```
### Server Server Ctd.

```
/* Bind address to socket */ 
 bind(request_sd, 
        (struct sockaddr*)&serveraddr, 
       sizeof(struct sockaddr in));
 /* Activate connect request queue */ 
 listen(request_sd, SOMAXCONN); 
 /* Receive connection */ 
 clientaddrlen = 
      sizeof(struct sockaddr in);
 sd = accept(request_sd, 
             (struct sockaddr*)&clientaddr, 
             &clientaddrlen); 
 /* Read data from socket and write it */ 
 read(sd, buf, 12); 
 \text{buf}[12] = '\\0';printf("%s\n", buf); 
 /* Send data back over connection */ 
 write(sd, buf, 12); 
 /*Close sockets */ 
 close(sd); close(request_sd); 
}
```
![](_page_28_Picture_6.jpeg)

### Summary of Socket Functions for our Elementary TCP Client-Server

![](_page_29_Figure_1.jpeg)

![](_page_29_Picture_2.jpeg)

**University of Oslo INF1060, Autumn 2011, Michael Welzl** 

# Compilation of these socket programs

- The example can be downloaded from the web pages (http://www.ifi.uio.no/~inf1060/programs/client-server-example)
- **IFI's Linux machines** 
	- gcc client1.c -o client
- **IFI's Solaris machines** 
	- gcc client1.c –o client –lsocket –lnsl
- **Cygwin on Windows** 
	- qcc client1.c -o client
- **Similar for** server1.c
- **For testing, run server on anakin (or change the address in** the client) and start client on another machine  $-$  Testing on one host: use 127.0.0.1
- Note for BSD / Mac systems:  $\#\text{inc}$  lude  $\langle \text{sys}/\text{types.h}\rangle$

![](_page_30_Picture_11.jpeg)

## Complete Server

**...** 

```
int main() 
{ 
  /* Declarations */ 
  ... 
  /* Create socket */ 
  request sd = socket(...);/* Fill in the address structure */... 
  /* Bind address to socket */ 
  bind(...); 
  /* Activate connect request queue */ 
  listen(...);
```
#### Server Server Ctd.

```
/* Receive connection */
 sd = accept(...); 
 /* Process the request*/ 
  ... 
 /*Close sockets */ 
 close(sd); 
 close(request_sd); 
} 
    Iterative servers?
```
![](_page_31_Picture_5.jpeg)

### Iterative Servers

**...** 

```
int main() 
{ 
  /* Declarations */ 
  ... 
  /* Create socket */ 
  request sd = socket(...);/* Fill in the address structure */... 
  /* Bind address to socket */ 
  bind(...); 
  /* Activate connect request queue */ 
  listen(...);
```
#### Server Server Contains Server ctd.

```
for (;;) { 
   /* Receive connection */
   sd = accept(...); 
   /* Process the request*/ 
    ... 
   /*Close sockets */ 
   close(sd); 
  } 
 close(request_sd); 
} 
 Concurrent servers?
```
![](_page_32_Picture_5.jpeg)

### Concurrent Iterative Servers

```
... 
int main() 
{ 
  /* Declarations */ 
  ... 
  pid_t pid; 
  /* Create socket */ 
  request sd = socket(...);/* Fill in the address structure */... 
  /* Bind address to socket */ 
  bind(...); 
  /* Activate connect request queue */ 
  listen(...);
```
#### Server Server Contains Server ctd.

```
for (;;) { 
  /* Receive connection */
  sd = accept(...);
```

```
if ((pid = fork()) == 0) { 
   close(request_sd); 
  /* Process the request*/ 
  ... 
  /*Close sockets */ 
  close(sd); 
  exit(0) 
}
```

```
/*Close sockets */ 
close(sd);
```

```
close(request_sd);
```
**}** 

**}** 

![](_page_33_Picture_8.jpeg)

# **Select**

- **Problems with these examples:** 
	- $-$ iterative: cannot serve more than one socket at once
	- -concurrent: overhead (a process per socket)
- **E** Solution: functions that tell you when a socket becomes available (select)
- int select(int nfds, fd set \*restrict readfds, fd set \*restrict writefds, fd set \*restrict errorfds, struct timeval \*restrict timeout**)** 
	- $-$  check whether fd's (sockets) from the nfds set are available for reading ( $readfds$ ), writing (writefds), or have exceptional conditions pending (errorfds)
	- Null argument: don't check. Timeout = time limit for check ( $\text{Null} = \text{block}$ ).
	- $-$  result is given by changing readfds / writefds / errorfds

![](_page_34_Picture_9.jpeg)

# Select usage and macros

### Select usage

-Declare and initialize fd\_set; add relevant sockets to fd\_set; give select a copy of fd\_set for every operation of interest (read/write/exceptional); loop through copies to take action

### Preparing fd set is done with some macros

- $-$  **FD** CLR(fd, &fdset)
	- removes the socket descriptor  $fd$  from the socket descriptor set  $fdset$
- **FD\_ISSET(**fd, &fdset**)** 
	- returns nonzero if socket descriptor  $fd$  is a member of  $fdset$ ; else 0
- **FD\_SET(**fd, &fdset**)** 
	- adds socket descriptor fd to fdset
- **FD\_ZERO(**&fdset**)** 
	- initializes  $f$ dset to 0, representing the empty set
	- **FD** SETSIZE max. number of FDs; use this as the first parameter for select

### Complete Select-based Server

```
#include <netinet/in.h> 
#include <sys/socket.h> 
#include <netdb.h> 
#include <stdio.h> 
#include <string.h> 
#include <time.h> 
int main() 
{ 
  /* Declarations */ 
  struct sockaddr_in serveraddr; 
  struct sockaddr_in clientaddr; 
  int clientaddrlen, i, rc; 
  int request_sd, sd[2], numsocks, maxsocks; 
  char buf[13]; 
  fd_set fds, readfds; 
  struct timeval timeout; 
  numsocks = 0; maxsocks = 2; 
  timeout.tv_sec = 5; 
  timeout.tv_usec = 0; 
  /* Create socket */ 
  request_sd = socket(PF_INET, 
                           SOCK_STREAM, 
                           IPPROTO_TCP);
```
#### Server Server Ctd.

```
/* Fill in the address structure */ 
bzero(&serveraddr, 
      sizeof(struct sockaddr in));
serveraddr.sin_family = AF_INET; 
serveraddr.sin_addr.s_addr = INADDR_ANY; 
serveraddr.sin_port = htons(2009); 
/* Bind address to socket */ 
bind(request_sd, 
      (struct sockaddr*)&serveraddr, 
     sizeof(struct sockaddr in));
/* Activate connect request queue */ 
listen(request_sd, SOMAXCONN); 
/* Initialize fd set */ 
FD_ZERO(&fds); 
FD_SET(request_sd, &fds);
```
![](_page_36_Picture_5.jpeg)

## Complete Select-based Server ctd.

### Server ctd. Server ctd.

```
for (;;) { 
  readfds=fds; 
  rc=select(FD_SETSIZE, &readfds, NULL, 
                   NULL, &timeout); 
  /* Something went wrong */ 
  if (rc<0) 
    return -1; 
  /* Nothing happened,select continued */ 
  if (rc==0) { 
    printf("Timeout!\n"); 
    for(i=0; i<numsocks; i++) { 
      /* Send a response */ 
      write(sock[i], "Server ACK!",11); 
      /* Close sockets */ 
      close(sock[i]); 
      FD_CLR(sock[i], &fds); 
    } 
    return 0; 
  }
```

```
for (i = 0; i < FD SETSIZE; i++if(FD_ISSET (i, &readfds)) { 
      if(i == request sd) {
         /* new connection request */ 
        if(numsocks < maxsocks) { 
            sock[numsocks] = accept(request_sock, 
              (struct sockaddr *)&clientaddr, 
              (socklen_t *)&clientaddrlen); 
            FD_SET(sock[numsocks], &fds); 
           numsocks++; 
        } else { 
           printf("Ran out of socket space.\n"); 
            return -1; 
        } 
      } else { 
        /* data arrived on an existing socket */ 
        read(i, buf,12); 
        \text{buf}[12] = \text{'}\0';printf("From socket %d: %s\n",i,buf); 
      } 
    }
} 
close(request_sock);
```
![](_page_37_Picture_5.jpeg)

**}** 

![](_page_38_Picture_0.jpeg)

! We have implemented a short program where two processes communicate over a network

■ Next: the magic of how data is sent...

![](_page_38_Picture_3.jpeg)

## **Literature**

- ! "Berkeley UNIX System Calls and Interprocess Communication", Lawrence Besaw, University of Wisconsin  $-$  is available through the course web pages
- Many books:
	- Kurose/Ross, "Computer Networking: A Top-Down Approach Featuring the Internet", 2<sup>nd</sup> ed., Addison-Wesley
	- Andrew Tanenbaum, "Computer Networks", 4<sup>th</sup> ed., Prentice Hall
	- W. Richard Stevens, "Unix Network Programming Networking APIs: Sockets and XTI", volume 1, 2nd ed., Prentice Hall

![](_page_39_Picture_6.jpeg)